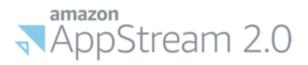

# How to use VCCCD's Secure Desktop

## **Table of Contents**

### Main Topics

- <u>1 Secure Portal vs. Secure Desktop</u>
- 2 How to add OneDrive
- <u>3 How to use Fullscreen Mode and/or Dual Monitors</u>
- <u>4 How to Import/Export files from your PC</u>
- <u>5 How to Copy/Paste text from your PC</u>
- <u>6 How to set ABBYY FineReader as the default PDF Software</u>
- 7 How to Print to a Local or Network Printer

## **Appendices**

Appendix A – Video Tutorials

Appendix B – Additional Resources

## **Questions?**

IT Department Contact Info

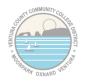

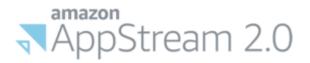

## **<u>1 - Secure Portal vs Secure Desktop</u>**

There are two options available for access to administrative applications beyond what is available in the basic my.vcccd.edu portal: 1) Secure Portal and 2) Secure Desktop.

**Note:** Secure Portal/Desktop require an app installed on your smart phone for extra security. <u>Instructions</u> and a <u>video</u> are available to help you set this up.

### What is the difference between Secure Portal and Secure Desktop?

### • Secure Portal:

Secure Portal is JUST the web portal and includes access to all the things you normally find in the My VCCCD web portal including:

- o Banner
- o Canvas
- Argos
- o Starfish
- OnBase Web Client
- o Outlook Webmail

This option is ideal for people who just need Banner, Canvas or to periodically check their email.

### • Secure Desktop:

Secure Desktop is a full desktop experience (i.e. a windows desktop with icons and a start menu). This includes the Secure Portal as a desktop link as well as:

- Full Office 2019 Suite (minus Skype)
- Full Outlook Desktop Software
- OnBase Unity Client
- Access to all department folders
- Access to your local documents folder on campus (OC/DAC Only)
- Integration with your OneDrive folders
- Local storage for your files
- Full Adobe Acrobat DC (edit PDFs)
- Full EMS Client

**Note:** Skype and Teams are not yet available for this platform, but both can be run from a work or personal laptop with your VCCCD email address. See <u>this link</u> for instructions on how to get a free copy of Office 365 for your personal device with your VCCCD email and setup Skype

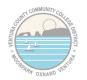

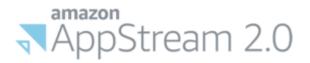

## 2 - How to add OneDrive through Secure Desktop

After logging in to Secure Desktop, in the upper-left corner of Secure Desktop, click on the My Files Icon:

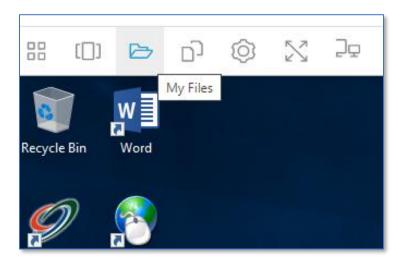

### Click on "Add Storage"

| Му | Files                         |                       |      | ×           |
|----|-------------------------------|-----------------------|------|-------------|
|    | Select a folder to view files |                       |      | Add Storage |
|    | Name                          | Last Modified         | Size |             |
| Ľ  | Home Folder                   | 7/10/2020, 4:21:34 PM | -    |             |
| C  | Temporary Files               | 7/10/2020, 4:21:33 PM | -    |             |
|    |                               |                       |      |             |
|    |                               |                       |      |             |
|    |                               |                       |      |             |
|    |                               |                       |      |             |
|    |                               |                       |      |             |

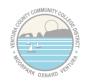

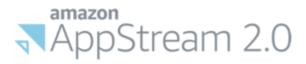

### Click on "OneDrive"

| Му | Files                         |                       |      | ×           |
|----|-------------------------------|-----------------------|------|-------------|
|    | Select a folder to view files |                       |      | Add Storage |
|    | Name                          | Last Modified         | Size | la OneDrive |
|    | Home Folder                   | 7/10/2020, 4:21:34 PM | -    |             |
|    | Temporary Files               | 7/10/2020, 4:21:33 PM | -    |             |
|    |                               |                       |      |             |
|    |                               |                       |      |             |
|    |                               |                       |      |             |
|    |                               |                       |      |             |
|    |                               |                       |      |             |

### Next, click on "@vcccd.edu"

| Му | Files                         |                       |   | ×               |
|----|-------------------------------|-----------------------|---|-----------------|
|    | Select a folder to view files |                       |   | Add Storage     |
|    | Name                          | Last Modified         | < | Login accounts  |
| 6  | Home Folder                   | 7/10/2020, 4:21:34 PM |   | @vcccd.edu<br>▶ |
|    | Temporary Files               | 7/10/2020, 4:21:33 PM | - |                 |
|    |                               |                       |   |                 |
|    |                               |                       |   |                 |
|    |                               |                       |   |                 |
|    |                               |                       |   |                 |
|    |                               |                       |   |                 |

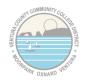

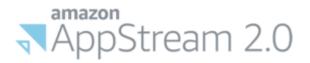

It may prompt you to login to the web portal. <u>Note</u>: You might not see this if your credentials are already cached

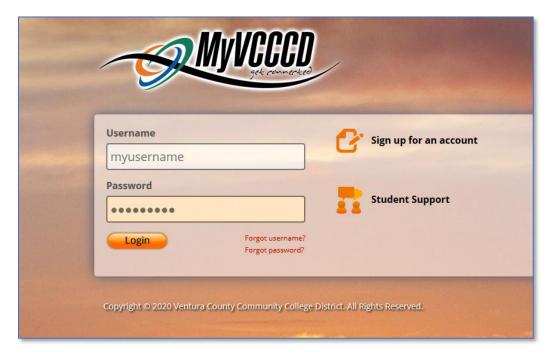

It will ask you for permissions to add your OneDrive to Secure Desktop, click "Accept"

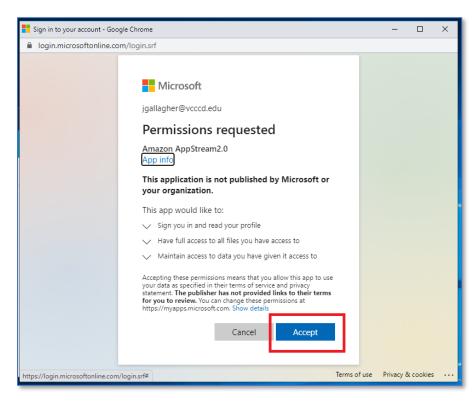

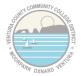

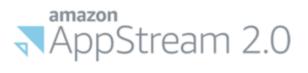

That's it! You should now see your OneDrive files/folders in the MyFiles view:

| Му | Files                         |                       |      |   | × |
|----|-------------------------------|-----------------------|------|---|---|
|    | Select a folder to view files |                       |      |   |   |
|    | Name                          | Last Modified         | Size |   |   |
|    | Home Folder                   | 7/13/2020, 2:24:33 PM | -    |   |   |
|    | OneDrive                      | 7/13/2020, 2:25:17 PM | -    |   |   |
|    | Temporary Files               | 7/13/2020, 2:24:31 PM | -    | • |   |
|    |                               |                       |      |   |   |
|    |                               |                       |      |   |   |
|    |                               |                       |      |   |   |
|    |                               |                       |      |   |   |

You can also access it in Windows Explorer from the list on the left-hand side:

| 📙   🛃 🤿 🗸   OneDrive                                                                                                    |            |                                                        |                                    |      |     | _               |   | ×   |
|----------------------------------------------------------------------------------------------------|------------|--------------------------------------------------------|------------------------------------|------|-----|-----------------|---|-----|
| File Home Share View                                                                                                    |            |                                                        |                                    |      |     |                 |   | ~ 🕐 |
| ← → ~ ↑ 📙 > This PC > OneDriv                                                                                                    | ve >       |                                                        |                                    |      | ~ Ū | Search OneDrive |   | P   |
| <ul> <li>← → · ↑  → This PC → OneDri</li> <li>✓ This PC</li> <li>→ Downloads</li> <li>→ Home Folder</li> <li>→ OneDrive</li> <li>&gt; OneDrive</li> <li>&gt; Temporary Files</li> <li>&gt; MyDocs (I:)</li> <li>&gt; District Shared Drive (Q:)</li> <li>&gt; MOV Drive (S:)</li> </ul> | ve > ^ ^ ^ | Date modified<br>7/9/2020 8:12 PM<br>7/13/2020 2:26 PM | Type<br>File folder<br>File folder | Size | v 0 | Search OneDrive |   | Q   |
|                                                                                                    |            |                                                        |                                    |      |     |                 |   |     |
| 2 items                                                                                                    |            |                                                        |                                    |      |     |                 | [ | ::: |

It will now sync your OneDrive account automatically every time you log in to Secure Desktop.

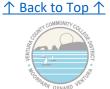

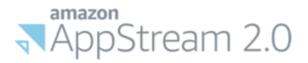

## 3 - How to go Fullscreen and/or use Dual Monitors

To go into Fullscreen Mode, in the upper-left corner of Secure Desktop you'll see a banner with a "crossed arrows" icon. Click on that icon to go Fullscreen:

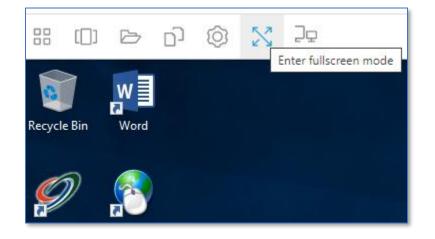

Once in Fullscreen Mode, the banner up top will disappear. To bring it back and leave Fullscreen mode, hover your mouse near the top and the banner will popup once again, giving you access to the "Exit Fullscreen Mode" button

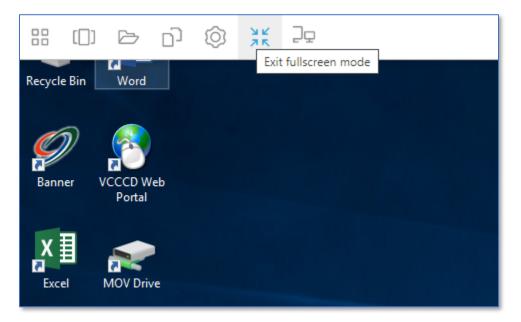

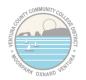

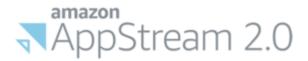

<u>To use a second monitor</u>, go back to that banner and you'll see an Icon with a picture of two monitors. Click that button to open up a second Secure Desktop screen in a second browser window

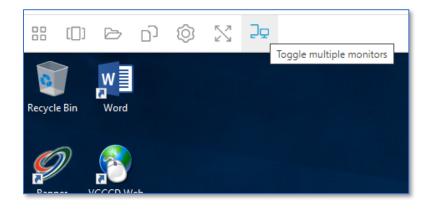

It might be difficult to tell in this picture, but here's a second window it opened on top of my main Secure Desktop window. I can then drag that second window over to my second monitor.

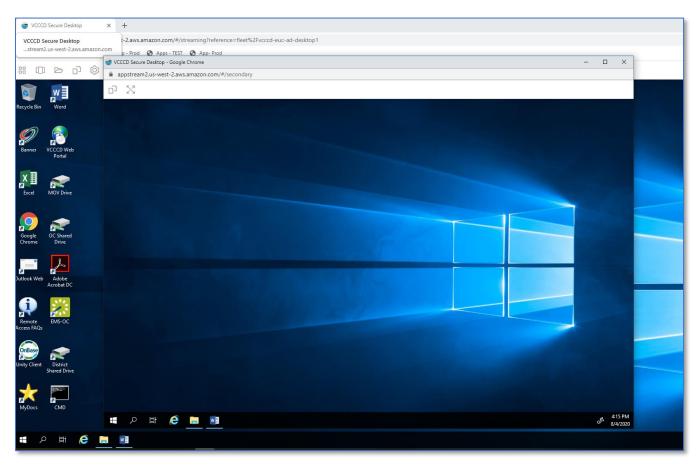

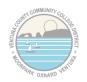

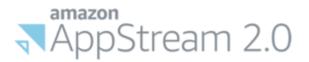

# Once it's on the second monitor, maximize that second browser window with the browser window's "Maximize" button

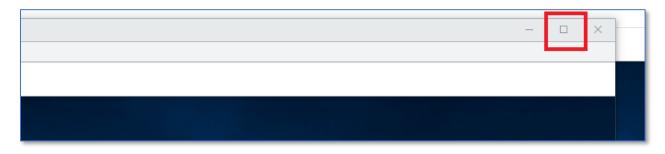

Now, you should see both windows side-by-side on each monitor. By default, Secure Desktop will make the "Main Desktop" the Left Monitor and the secondary window the Right Monitor (for the purposes of dragging and dropping things from one monitor to the other)

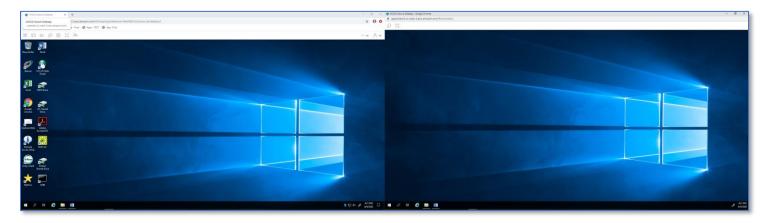

Here you can see me dragging and dropping a Microsoft Word window between the two screens. Unfortunately, because I have two different sized monitors, it doesn't quite line-up correctly, but this doesn't affect the functionality as every program should be fully in one window or the other during normal use.

| CCCD bears Debing x + | <ul> <li></li></ul>                                                                                                    | - 9 X                     |
|-----------------------|----------------------------------------------------------------------------------------------------|---------------------------|
| VCCCD Secure Deatrop  |                                                                                                    |                           |
| 10500X2               | nv Av                                                                                                    |                           |
| Next Sec.             |                                                                                                    | A CONTRACTOR OF THE OWNER |
| Para Santa            | endagen B = 0 ×<br>endagen B = 0 ×<br>Recent Hard Marine Base<br>Recent Hard Marine Base<br>Recent Hard |                           |
|                       | Tot         Dec.         Dec. <thdec.< th=""> <thdec.< th=""> <thdec.< th="">         Dec</thdec.<></thdec.<></thdec.<>                                                                                                    |                           |
| Save Street           |                                                                                                    |                           |
| Entre To Adda         |                                                                                                    |                           |
|                       |                                                                                                    |                           |
|                       |                                                                                                    |                           |
|                       |                                                                                                    |                           |
| ब २ म 6 <u>ह ।</u>    |                                                                                                    | A tana<br>Bezza           |

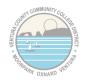

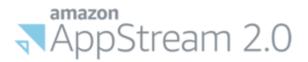

If you want to go completely Fullscreen with both windows, just hit the "crossed arrows" button on each window.

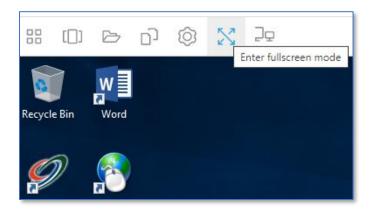

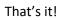

You now know how to go Fullscreen and use a Dual Monitor Setup with Secure Desktop.

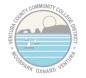

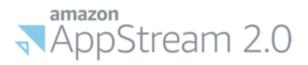

## 4 - How to Import/Export files with Secure Desktop

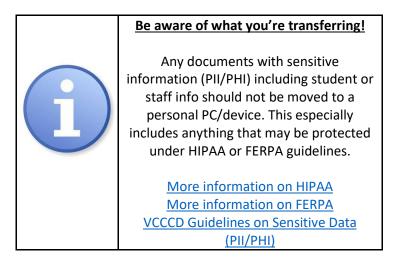

## To upload non-sensitive (no PII/PHI) files to Secure Desktop

In the upper-left corner of Secure Desktop, click on the My Files Icon:

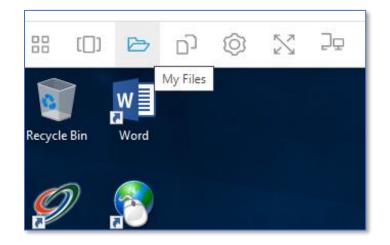

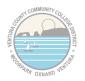

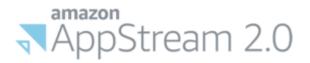

### Now click on "Temporary Files" on the left-hand side

| My | Files                   |       |                        | ×    |
|----|-------------------------|-------|------------------------|------|
|    | Select a folder to view | files |                        |      |
|    | Name                    |       | Last Modified          | Size |
|    | OneDrive                |       | 1/19/2021, 1:29:41 PM  | -    |
|    | Temporary Files         |       | 9/15/2020, 12:22:46 PM | -    |
|    |                         | I     |                        |      |
|    |                         |       |                        |      |
|    |                         |       |                        |      |
|    |                         |       |                        |      |
|    |                         |       |                        |      |

Next, open the folder on your local computer that contains the file you want to move into Secure Desktop. In the screenshot below, you can see the "2018 Sick Leave Pool Form.pdf" on my laptop.

Just drag that file (or multiple files) into that "Temporary Files" in Secure Desktop

| My Files                                                |                                                                                                    |                                                                                         | ×     |                                    |                                       |                                      |  |
|---------------------------------------------------------|----------------------------------------------------------------------------------------------------|-----------------------------------------------------------------------------------------|-------|------------------------------------|---------------------------------------|--------------------------------------|--|
| < Temporary Files                                       | 庄 Add I                                                                                                    | Folder 🕞 Upload File                                                                    | 25    |                                    |                                       |                                      |  |
| PDF<br>+ Copy<br>This folder i<br>Drag files here or up | A Quick access                                                                                                    | r<br>View<br>s PC → Local Disk (C:) → temp →<br>Name<br>A 2018 Sick Leave Pool Form (00 |       | Date modified<br>1/12/2018 8:38 AM | ▼ ♂ Se<br>Type<br>Adobe Acrobat Docum | - D<br>arch New folder<br>Size<br>98 |  |
| SECURE DESKTOP<br>BROWSER WINDOW                        | <ul> <li>Documents *</li> <li>Documents *</li> <li>Pictures *</li> <li>Documentati *</li> <li>Desktop Docs*</li> <li>Scripts *</li> <li>DNS</li> <li>logs</li> <li>System32</li> <li>Zoom</li> <li>Creative Cloud Fil</li> <li>This PC</li> <li>3D Objects</li> <li>Desktop *</li> </ul> |                                                                                         | LOCAL | COMPUTE                            | R                                     |                                      |  |
|                                                         | 1 item   1 item selected 97                                                                                                    | 7.1 KB                                                                                  |       |                                    |                                       |                                      |  |

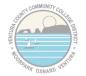

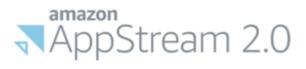

Alternatively, if you'd prefer not to drag and drop, you can hit the "Upload Files" button from the Home Folder window and a new window will pop up asking for the files you want to upload

| My Files                                                                                                    | ×                                                                                                    |                                                                                                    |
|----------------------------------------------------------------------------------------------------|----------------------------------------------------------------------------------------------------|----------------------------------------------------------------------------------------------------|
| Contract Contract | 🗈 Add Folder 🕞 Upload Files                                                                                          |                                                                                                    |
| This fold<br>Drag files here or                                                                                                    | © Open<br>← → ← ↑ ↑ ↑ This PC → Documents<br>Organize ▼ New folder<br>Pictures ↓ ↑ ↑ ↑ ↑ ↑ ↑ ↑ ↑ ↑ ↑ ↑ ↑ ↑ ↑ ↑ ↑ ↑ ↑ | 10/17/2019 3:44 PM File folder<br>4/6/2020 12:28 PM File folder<br>8/23/2020 11:46 AM File folder<br>1/12/2018 8:16 AM File folder<br>6/19/2019 10:15 AM File folder<br>9/3/2020 6:07 PM File folder<br>4/6/2020 12:24 PM File folder<br>9/1/2020 7:34 PM File folder<br>9/1/2020 7:34 PM File folder |
|                                                                                                    |                                                                                                    | Open Cancel                                                                                                    |

Regardless of which method you use, after a few seconds, the file(s) should show up in your "Temporary Files" folder

| Му | Files                                    |                       | ×                             |
|----|------------------------------------------|-----------------------|-------------------------------|
| <  | Temporary Files                          | 庄 Add Folder          | [ <sub>↑</sub> ] Upload Files |
|    | Name                                     | Last Modified         | Size                          |
|    | 2018 Sick Leave Pool Form (00000003).pdf | 1/19/2021, 1:36:58 PM | 97.2 kB 🗸 🗸                   |
|    |                                          |                       |                               |
|    |                                          |                       |                               |
|    |                                          |                       |                               |
|    |                                          |                       |                               |
|    |                                          |                       |                               |
|    |                                          |                       |                               |

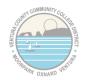

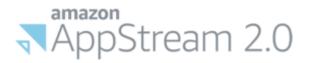

Now, just open File Explorer inside Secure Desktop and click on the "Temporary Files" on the left-hand side and you should see your document(s). You can then open the file(s) and do what you need to do with them inside Secure Desktop.

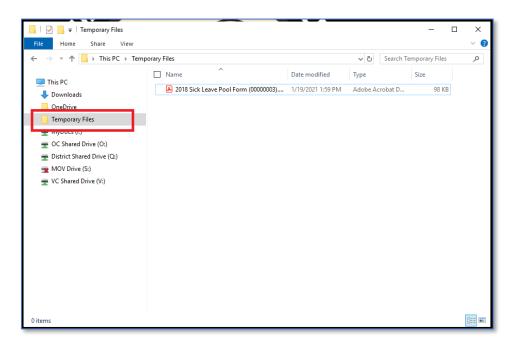

To export non-sensitive (no PII/PHI) files from your Secure Desktop to your PC, we're going to do the same process in reverse. Just add the documents you want to move FROM Secure Desktop into that "Temporary Files"

In the example below, I'm moving the file "DC Upgrade Plan.docx" into my Temporary Files from a network shared drive inside Secure Desktop

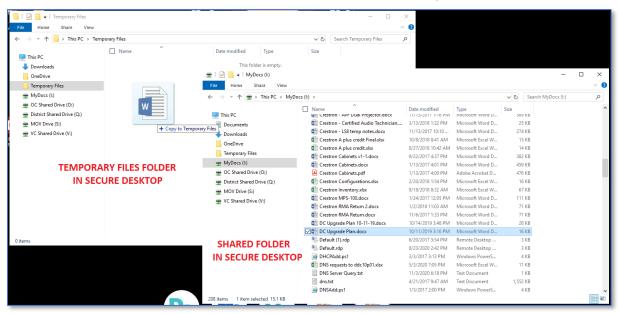

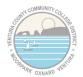

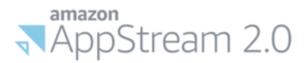

Now, if we open up "My Files" again, we can see the file that I copied. To download it to your local computer, just click on the file name.

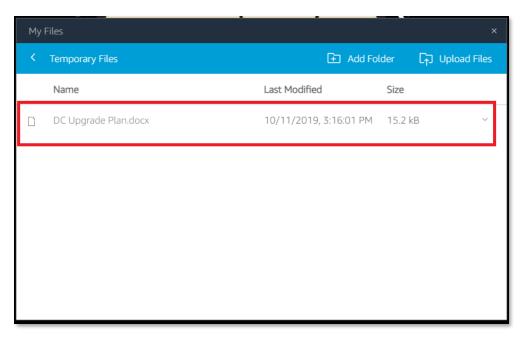

Your browser will download the file and it will typically show up on the bottom of your browser window (depending on how you have your browser set up). It will also show up in the downloads folder on your computer.

You can now open that file and do whatever you need to on your local computer using your locally installed programs.

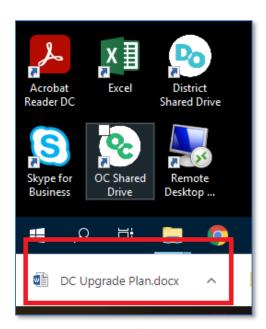

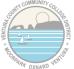

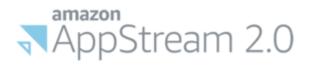

### That's it!

You now know how to move files in and out of Secure Desktop without using OneDrive or any thirdparty tools.

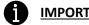

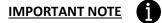

As the name implies, the "Temporary Files" folder does not keep its contents between Secure Desktop sessions. Be sure to save any files in another location (for instance you can drag it onto the desktop if you like) before logging off of Secure Desktop or the files will be erased.

↑ Back to Top ↑

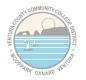

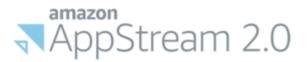

## 5 - How to Copy/Paste text with Secure Desktop

This is a fairly simple process, but it's not necessarily intuitive. For some modern browsers (Google Chrome in particular) you may be able to just do a normal copy and paste right into your Secure Desktop window. For other browsers (including Internet Explorer, Firefox and Opera) this may or may not work, so we'll go through the manual copy/paste method.

Here I have some text I want to paste into Secure Desktop. I'll highlight the text and hit CTRL + C or right click and choose "copy".

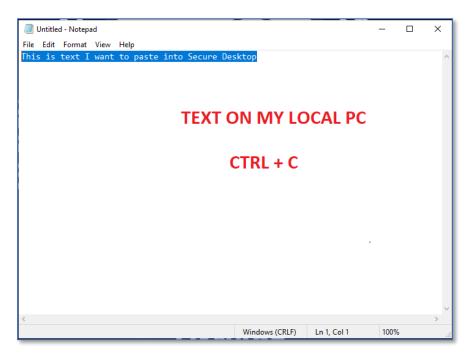

Now in Secure Desktop, go to the menu at the top of the window and choose the icon with the two files, and choose "Paste to remote session" from the dropdown menu.

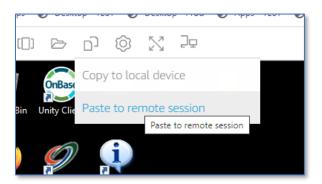

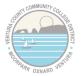

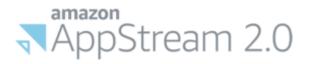

It'll open up this window. You can either Ctrl + V to paste or right click in the open area and choose "Paste".

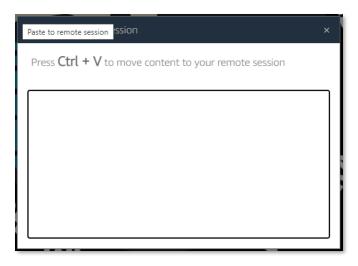

Now that the text is copied over to the remote Secure Desktop session, I can now paste it into Microsoft Word.

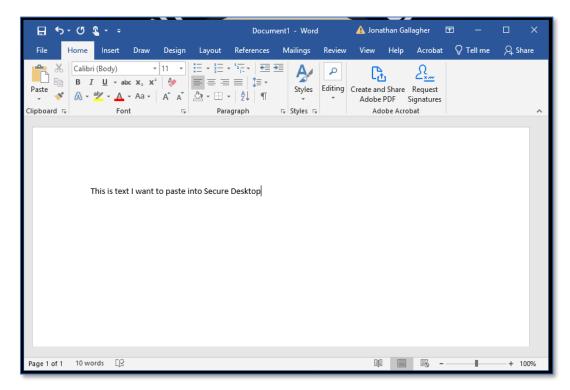

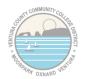

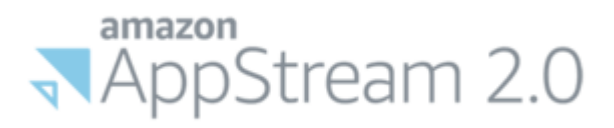

To go the other direction and take text from Secure Desktop back to your PC, we'll take some new text I've typed into Microsoft Word and copy it:

|                                                                                                    |                                                               |                          |                   | -          |          |
|----------------------------------------------------------------------------------------------------|---------------------------------------------------------------|--------------------------|-------------------|------------|----------|
| E 5-0 €                                                                                                    | Document1 - Wo                                                | rd 🔼 Jona                | athan Gallagher l | <b>五</b> — |          |
| File Home Insert Draw Design Layout                                                                                                    | References Mailings                                           | Review View              | Help Acrobat      | 🖓 Tell me  | P₄ Share |
| Calibri (Body) $\cdot$ 11 $\vdots$ $\vdots$ $\vdots$ Paste $\bullet$ $B$ $U$ $\bullet$ abc $x$ , $x^*$ $\diamond$ Paste $\bullet$ $\bullet$ $\bullet$ $\bullet$ $\bullet$ $\bullet$ $\bullet$ Clipboard $\bullet$ $\bullet$ $\bullet$ $\bullet$ $\bullet$ $\bullet$ $\bullet$ Clipboard $\bullet$ $\bullet$ $\bullet$ $\bullet$ $\bullet$ $\bullet$ $\bullet$ | ≣                                                             | Editing Create and Adobe |                   |            | ^        |
| This is text I want to paste into my lo                                                                                                    | Calibri (Body) + 11 +<br>B I U * + A +<br>Cal DC              | _                        |                   |            |          |
|                                                                                                    | Copy Paste Options:                                           |                          |                   |            |          |
|                                                                                                    | A <u>F</u> ont<br>⊒ Paragraph<br>ĵ Smart Lookup<br>S⊻nonyms ► |                          |                   |            |          |
|                                                                                                    | Translate       Link       New Comment                        |                          |                   |            |          |
| Page 1 of 1 11 of 11 words □2                                                                                                    |                                                               | II.                      |                   |            |          |

Then we'll go back to that menu at the top of the Secure Desktop window and choose "Copy to local device"

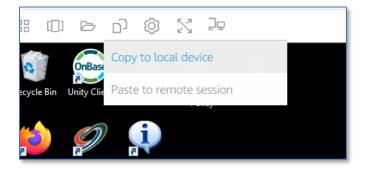

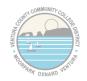

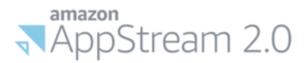

# It'll open this window with your text, which you can either use Ctrl + C or highlight the text, right click and choose "copy"

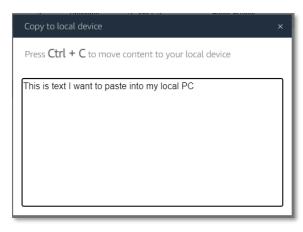

You can now paste that text onto your local PC.

That's it!

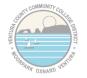

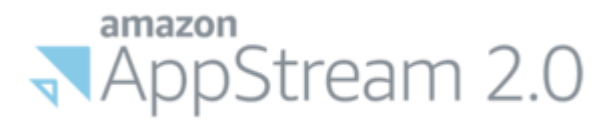

## 6 - How to set ABBYY FineReader as your default PDF viewer

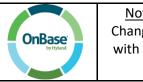

Note to OnBase Unity Client Users: Changing the default PDF may interfere with your ability to open PDFs with the Unity Client

<u>Note</u>: By default, Adobe Acrobat <u>READER</u> is set as the default PDF viewer. If you simply double-click on a file, this is the software Secure Desktop will use to open any PDF files. This software will not allow you to make any changes to that PDF. You will need to use Adobe Acrobat DC (the full version) -or- ABBYY FineReader to alter a PDF.

To open a file with a different PDF software without changing the default, right click on the file and choose "Open With", then select the software you want to use.

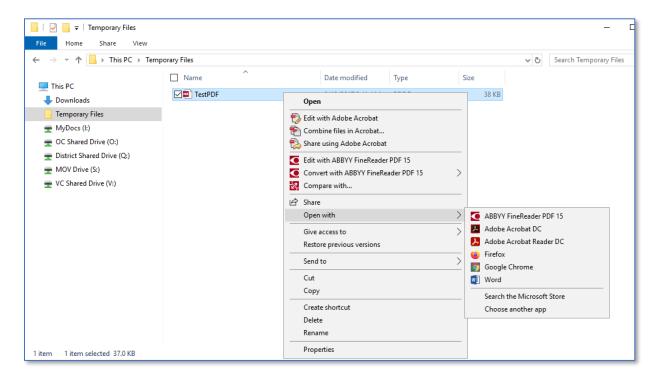

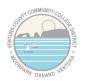

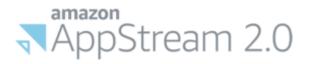

For those that don't use the OnBase Unity Client and want to change the default PDF software to ABBYY, open the search bar on your Windows start menu and type "Default". From the search results list, click "Choose a default app for each type of file"

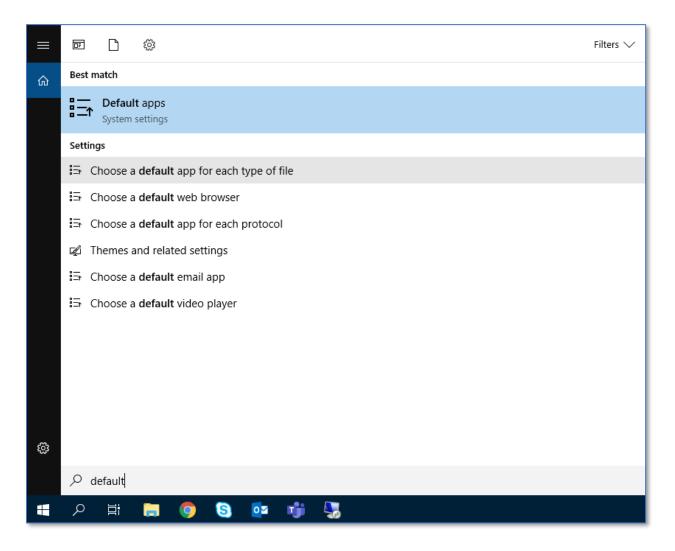

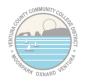

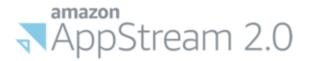

# Next, scroll down alphabetically to ".pdf". Change that file type from "Adobe Acrobat Reader DC" to "ABBYY Fine Reader 15".

Note: the other two file types are proprietary to Adobe and can't be changed to FineReader

| 命 Choose default apps<br>PDB File                | by file type $^+$                |
|--------------------------------------------------|----------------------------------|
| <b>.pdf</b><br>Adobe Acrobat Document            | Adobe Acrobat Reader DC          |
| <b>.pdfxml</b><br>Adobe Acrobat Document         | Adobe Acrobat Reader DC          |
| .pds<br>PDS File                                 | + Choose a default               |
| . <b>pdx</b><br>Acrobat Catalog Index            | Adobe Acrobat Reader DC          |
| . <b>pef</b><br>PEF File                         | + Choose a default               |
| .perfmoncfg<br>Performance Monitor Configuration | Resource and Performance Monitor |
| . <b>pfm</b><br>Type 1 Font file                 | Windows Font Viewer              |
| <b>.pfx</b><br>Personal Information Exchange     | Crypto Shell Extensions          |
| .php3<br>PHP3 File                               | + Choose a default               |

Before:

After:

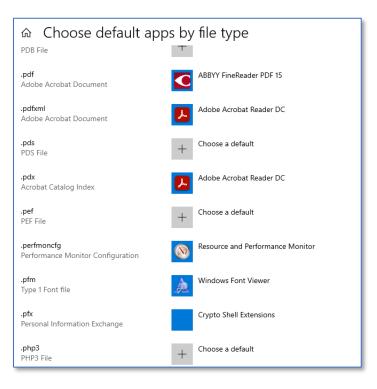

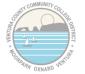

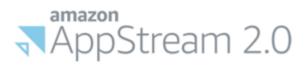

Just close the window when you're done. All PDF files should now open in ABBYY FineReader by default.

All Done!

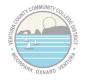

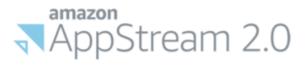

# 7 - How to Print to a Local or Network Printer

|   | Be aware of what you're printing!                                                                                                    |
|---|----------------------------------------------------------------------------------------------------|
| i | Any documents with sensitive<br>information (PII/PHI) including student or<br>staff info cannot be printed to your home<br>printer. This especially includes anything<br>that may be protected under HIPAA or<br>FERPA guidelines. |
|   | More information on HIPAA                                                                                                    |
|   | More information on FERPA                                                                                                    |
|   | VCCCD Guidelines on Sensitive Data                                                                                                    |
|   | <u>(PII/PHI)</u>                                                                                                    |

To print non-sensitive (<u>no PII/PHI</u>) documents when accessing Secure Desktop remotely, open the document you want to print in whatever application it uses.

For example, here I have a blank Sick Leave Pool opt-in form. Now let's say that I wanted to print this form so that I could fill it out, sign it, scan it and send it along to HR. After I go to File -> Print in Adobe Acrobat, I would see an option called "DCV Printer".

| 2018 Sick Leave Pool Form (00000003).pdf - Adobe Acrobat Reader DC –        File     Edit     View     Sign     Window     Help |   |       |                                                                                                    |                                                                                                    |                                                                                                    |        |        |
|----------------------------------------------------------------------------------------------------|---|-------|----------------------------------------------------------------------------------------------------|----------------------------------------------------------------------------------------------------|----------------------------------------------------------------------------------------------------|--------|--------|
| Hom                                                                                                    |   | Tools |                                                                                                    | c Leave Po ×                                                                                                    | ?                                                                                                    | Sign   | In     |
| B                                                                                                    | 5 | ፍ     |                                                                                                    | ① Print                                                                                                    | -                                                                                                    | _      | ×      |
| <u>L</u>                                                                                                    |   |       | nature has pro<br>ped into this f                                                                                                    | blens<br>Dicks DCV Rister                                                                                                    |                                                                                                    |        | Help ⑦ |
| þ                                                                                                    |   |       |                                                                                                    | Copies: 1 Print in grayscale (black and white) Save i Pages to Print Scale: 100%                                                                                                    | nk/toner                                                                                                    | (j)    |        |
| Ø                                                                                                    |   |       | LOC                                                                                                    | All ○Current ○Pages 1     8.5 x 11 Inches     More Options                                                                                                    |                                                                                                    |        | 7      |
| Ón,                                                                                                    |   |       |                                                                                                    | Page Sizing & Handling ①                                                                                                    | 8 Classified<br>ployees' Sick<br>I Donation                                                                                                    |        |        |
|                                                                                                    | ٩ |       | EDUCATION WORKERS                                                                                                    | ORKERS Size Poster Multiple Booklet                                                                                                    | a sector of the Part Is making<br>during the base (1) international of<br>the same Is Part Is the Islam and<br>20 days with the the same Islam (1)<br>and any with the same Islam (1)<br>and the same Islam (1) and (1)<br>and the same Islam (1) and (1)<br>and the Islam (1) and (1) and (1)<br>and the Islam (1) and (1) and (1)<br>and the Islam (1) and (1) and (1)<br>and the Islam (1) and (1) and (1)<br>and (1) and (1) and (1) and (1) and (1)<br>and (1) and (1) and (1) and (1) and (1)<br>and (1) and (1) and (1) and (1) and (1)<br>and (1) and (1) and (1) and (1) and (1)<br>and (1) and (1) and (1) and (1) and (1)<br>and (1) and (1) and (1) and (1) and (1)<br>and (1) and (1) and (1) and (1)<br>and (1) and (1) and (1) and (1)<br>and (1) and (1) and (1) and (1)<br>and (1) and (1) and (1)<br>and (1) and (1) and (1)<br>and (1) and (1) and (1)<br>and (1) and (1) and (1)<br>and (1) and (1) and (1)<br>and (1) and (1)<br>and (1) and (1)<br>and (1) and (1)<br>and (1)<br>and |        |        |
|                                                                                                    |   |       | You     Print on both sides of paper       Orientation:     Print on both sides of paper                                                                                                    | Egyptette bes and the destination of the best data which control composition     Egyptette best of the sense of the sense of the destination of the sense of the sense of the destination of the destination of the desti |                                                                                                    |        |        |
|                                                                                                    |   |       | /ed to Document and Markups                                                                                                    | ge 1 of 1                                                                                                    |                                                                                                    | >      |        |
|                                                                                                    |   |       | Page Setup                                                                                                    | Print                                                                                                    |                                                                                                    | Cancel |        |
|                                                                                                    |   |       | mployees can donate any combination of accrued vacation, sick leave, or overtime compen-<br>to the Pool. Donations must be in whole hour increments, with a minimum of eight (8) hours<br>ch calendar year. |                                                                                                    |                                                                                                    |        |        |
|                                                                                                    |   |       | The dollar va<br>donation.                                                                                                    | alue of the donation will be based on the donating employee's hourly rate at the time of the                                                                                                    |                                                                                                    | •      | l→     |

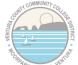

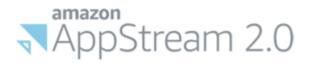

After I click "Print", it will open the document in a new browser tab next to my Secure Desktop tab. You can then use the built-in print function in whichever browser you're using to print to a local printer attached to your PC.

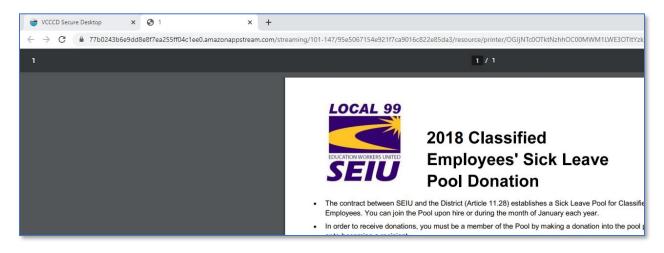

Once I've filled out that form and scanned it back to my local computer, I would follow the process <u>here</u> to upload that file into Secure Desktop. I could then attach the completed form to an email in Outlook and send it along to HR for processing.

Alternatively, in this case I could send it directly from the <u>VCCCD Outlook Webmail</u> as an attachment from the local computer without going into Secure Desktop.

All Done!

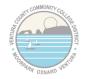

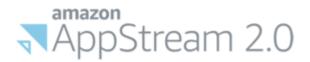

# **Appendix A - Video Tutorials**

Included in this section are some video tutorials (and a few documents) for remote work topics not covered in this document

#### Secure Portal

Secure Portal - How to do File Management with OneDrive

File Sharing and Remote Work Best Practices

#### Office 365

OneDrive - How to access OneDrive Online through Office 365

OneDrive - How to do File Sharing with OneDrive

Office 365 - How to get a free copy for your personal device and setup skype with your VCCCD email

### Canvas and ConferZoom

Oxnard College Instructional Technology Youtube Channel

### Adobe Creative Cloud

Adobe Suite - How to get the full Adobe suite on a personal device with your VCCCD email

Mobile Authenticator/One-Time Passcode Setup Mobile Authenticator - How to set it up and troubleshoot

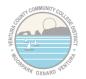

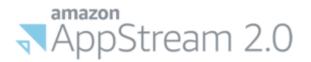

## **Appendix B - Additional Resources**

### Note: Some of the are external links outside of the VCCCD

**ConferZoom** (external link)

ConferZoom - Signup for a free Zoom account with your VCCCD email address

### Access Request Forms

Secure Desktop/Secure Portal Access Request Form

### VPN Request Form

Note: The both of these request forms must be submitted by a Supervisor

### Sensitive Data Sharing/Data Retention Policies and Laws

More information on HIPAA

More information on FERPA

VCCCD Guidelines on Sensitive Data (PII/PHI)

Graham-Leach-Bliley Act (GLBA)

### IT Helpdesk by Campus

| Site | Phone (click to call) | Email (click to email)     | Chat (click to IM) |
|------|-----------------------|----------------------------|--------------------|
| DAC  | <u>805-652-7777</u>   | districthelpdesk@vcccd.edu | DAC                |
| MC   | <u>805-553-4660</u>   | mchelpdesk@vcccd.edu       |                    |
| OC   | <u>805-678-5898</u>   | ochelpdesk@vcccd.edu       | <u>OC</u>          |
| VC   | <u>805-289-6417</u>   | vchelpdesk@vcccd.edu       | <u>VC</u>          |

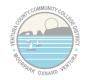